# Κατασκευή αναπτύγματος τηλεφωνικού κέντρου

<u>Χρήστου Σταύρος</u> **Κυαμέτης Άγγελος** <u>Πάτσης Σάκης</u> Χριστόπουλος Αλέξανδρος *Κουλουρύδου Γιώτα Χρονακόπουλοσ Παναγιώτησ* <u>Κονδύλος Χαράλαμπος</u> <u>Κουμουδάκος Παναγιώτης</u> *Θηραύοσ Δημότρησ* <u>Καβουροπούλου Χρύσα</u>

# Υλικά που χρησιμοποιήθηκαν:

- Μία ενσωματωμένη μονάδα (τηλεφωνικό κέντρο)
- **· Επιφάνεια Μελαμίνης**
- 1 μεγάλο κανάλι
- $\bullet$  6 πρίζες ΟΤΕ
- 1 τηλεφωνική συσκευή
- Συνεστραμμένα ζεύγη χάλκινων καλωδίων

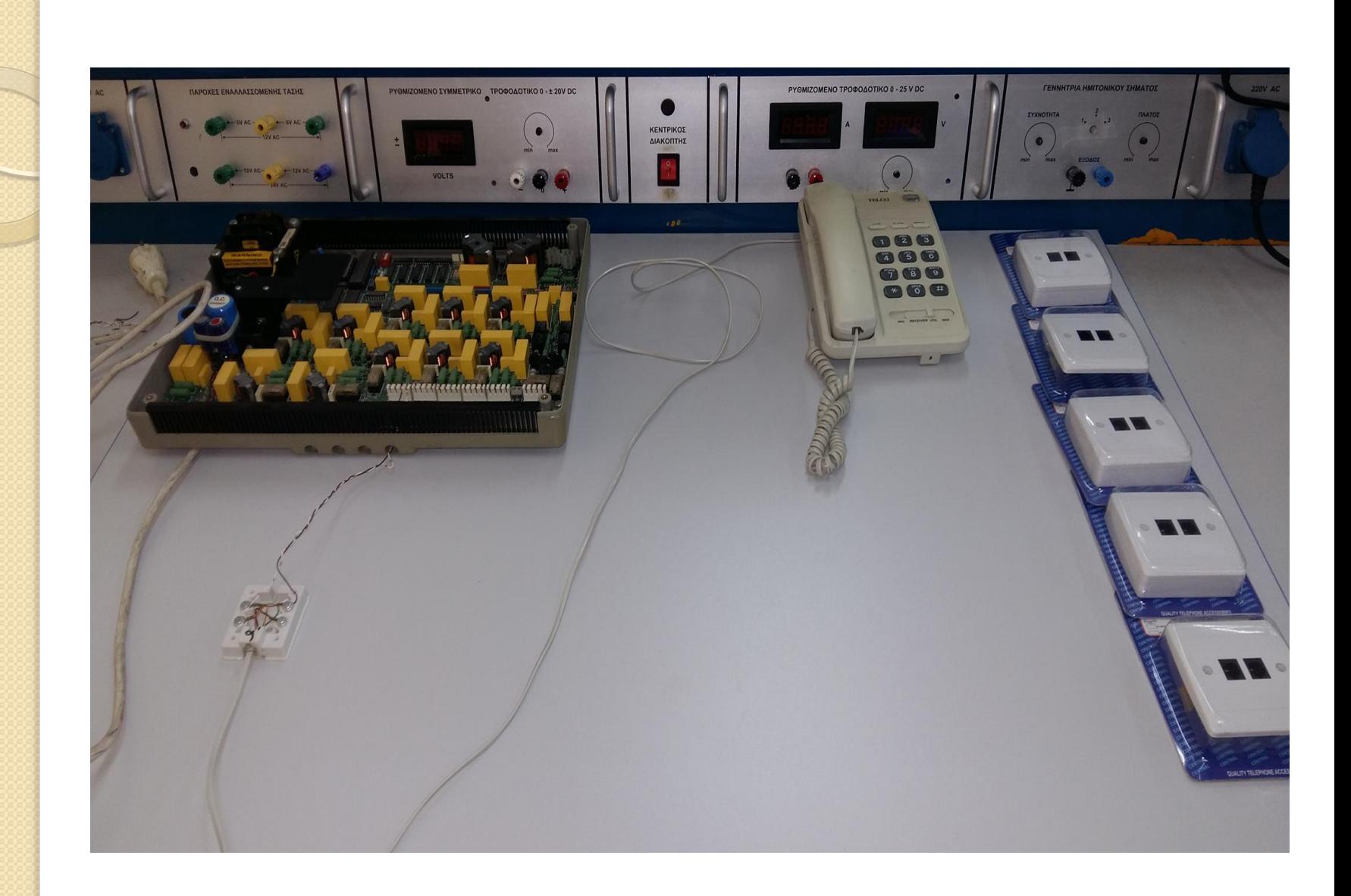

### Βήματα που ακολουθήσαμε:

*Πόραμε μύα επιφϊνεια Μελαμύνησ, μετρόςαμε το πλϊτοσ και το μόκοσ με*  μέτρο για να κόψουμε τα κανάλια στο επιθυμητό μήκος. Σημειώσαμε τα *κατϊλληλα ςημεύα για να ανούξουμε τρύπεσ για να βιδώςουμε τα κανϊλια.*

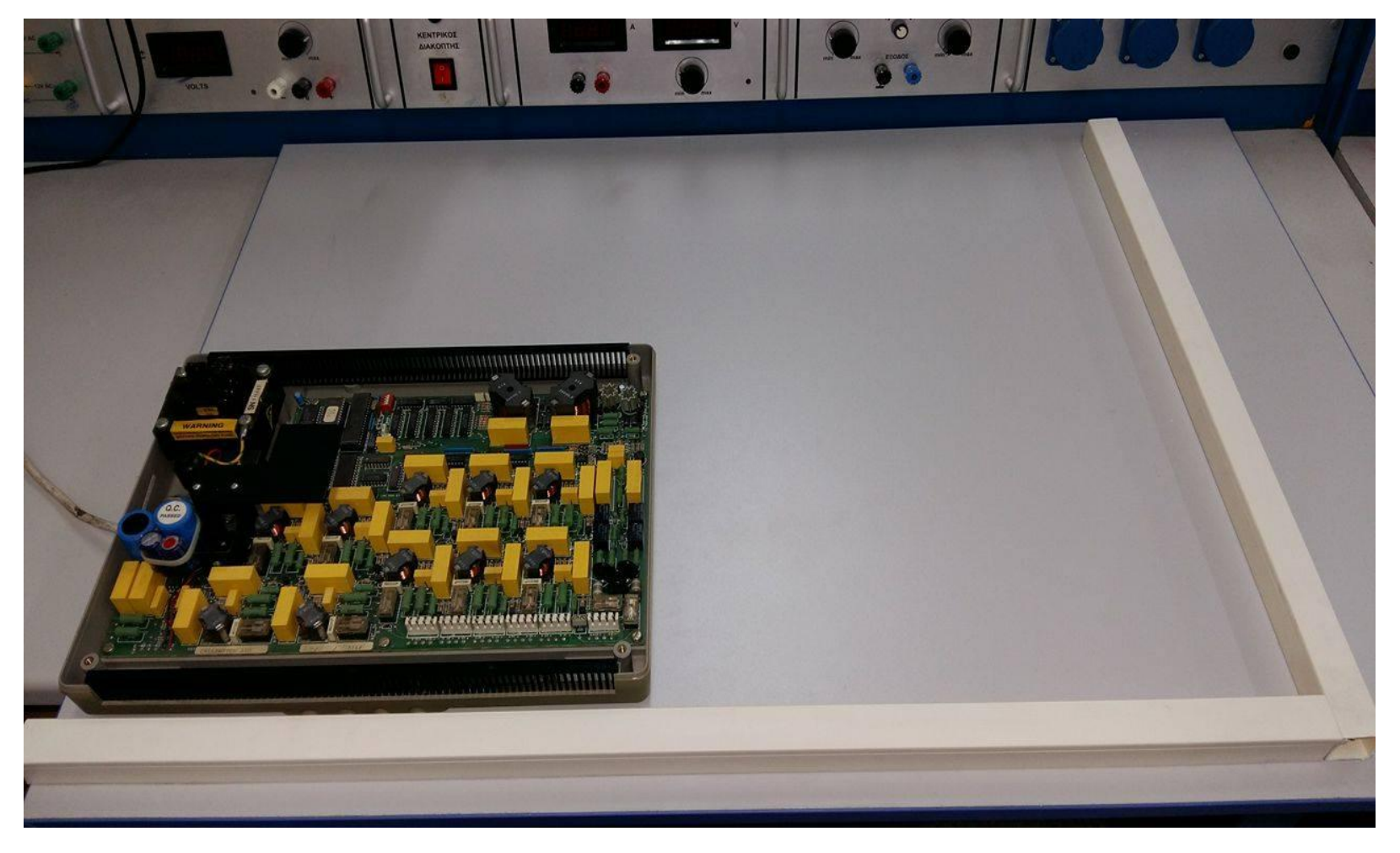

*Μετρόςαμε για να ςημειώςουμε και να ανούξουμε τισ τρύπεσ για*  το τηλεφωνικό κέντρο. Βιδώσαμε το τηλ. κέντρο και τα κανάλια. Ανοίξαμε τρύπες στα κανάλια για να περάσουν τα *καλώδια των πριζών και των απολήξεων του τηλ. κέντρου.* 

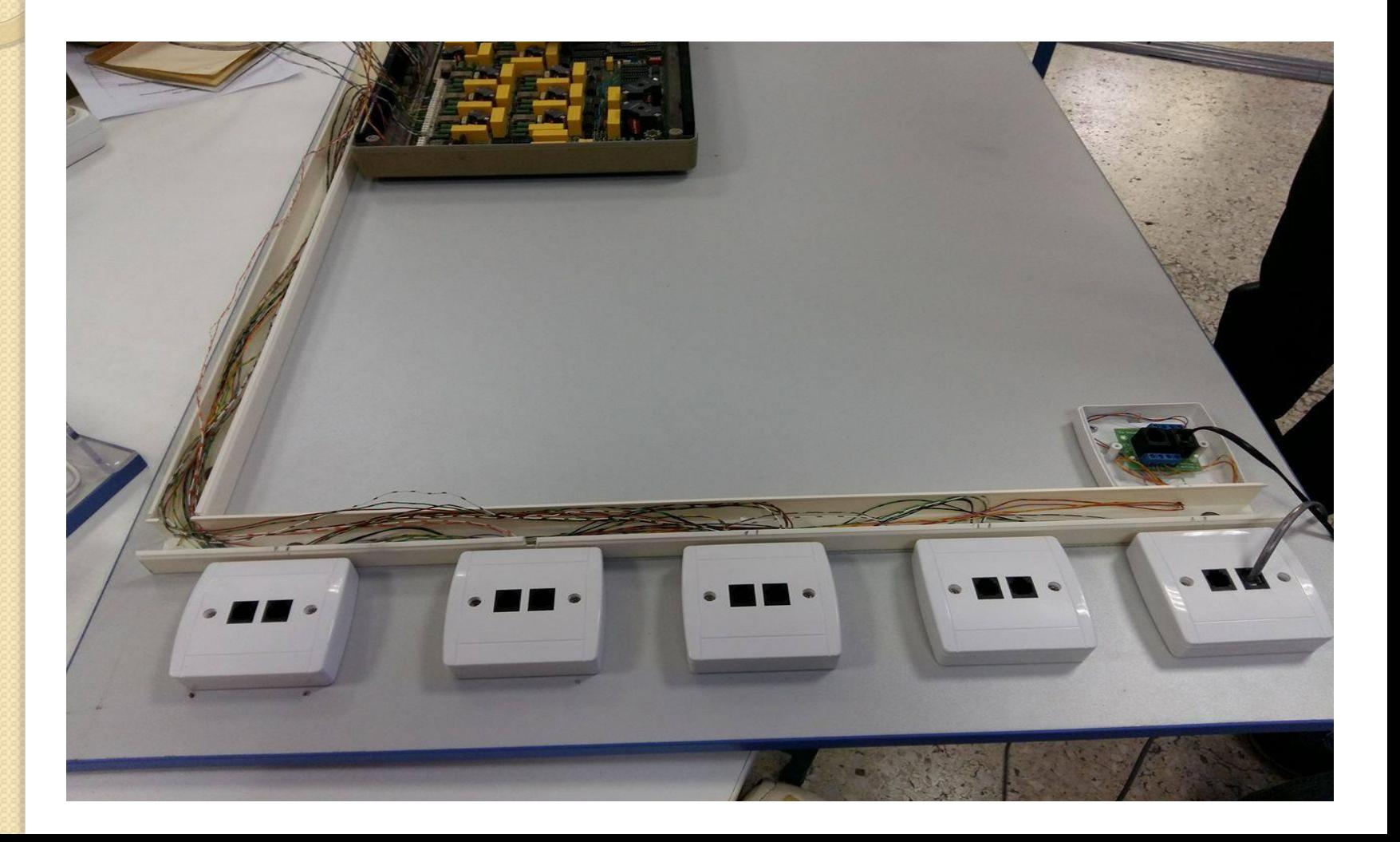

Μετρήσαμε και ανοίξαμε τις τρύπες. Τοποθετήσαμε τις πρίζες. Περάσαμε τα καλώδια μέσα στα κανάλια . Συνδέσαμε τις πρίζες μέσω καλωδίων.

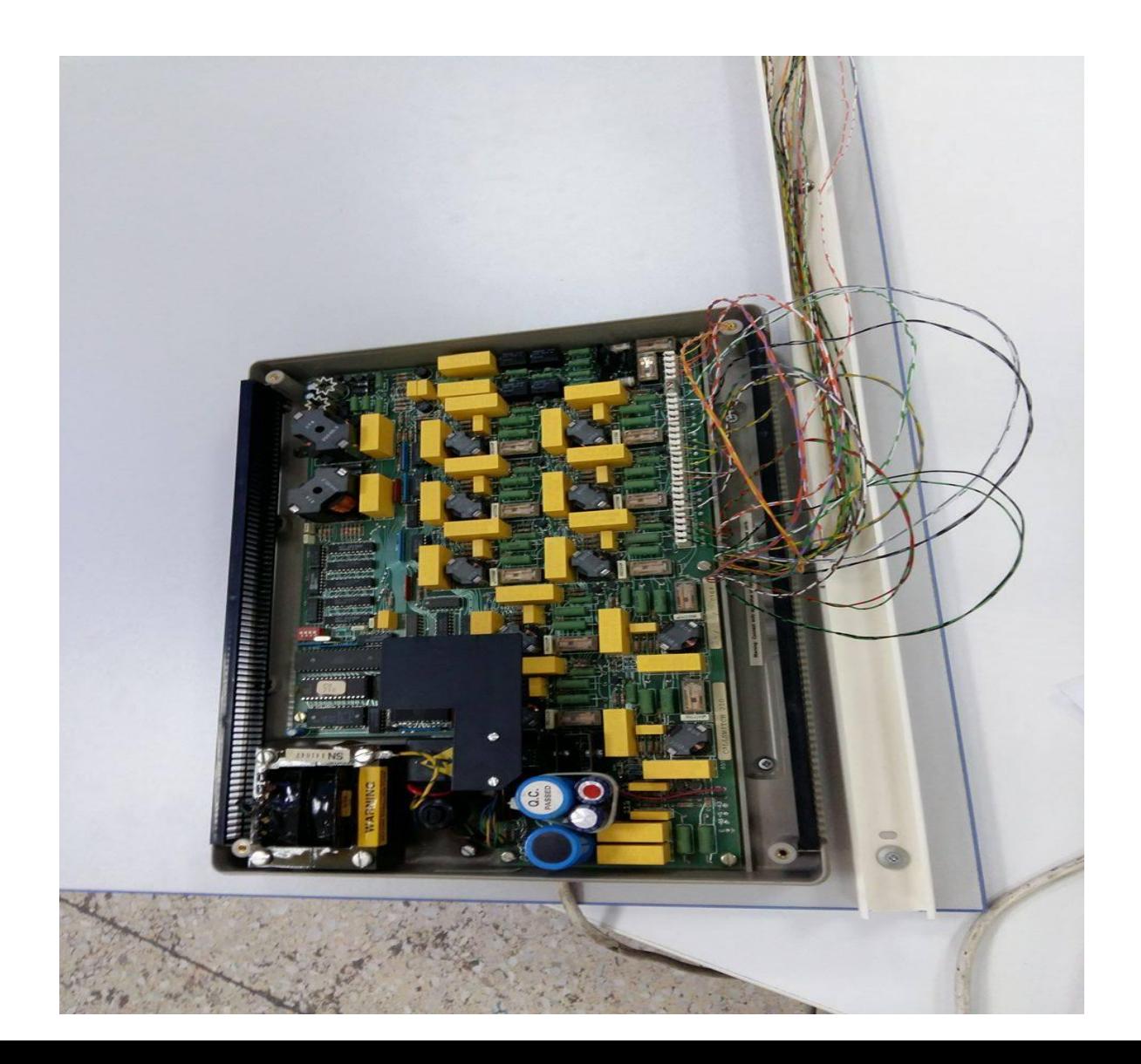

Μετρήσαμε και ανοίξαμε τις τρύπες. Τοποθετήσαμε τις πρίζες. Περάσαμε τα καλώδια μέσα στα κανάλια . Συνδέσαμε τις πρίζες μέσω καλωδίων.

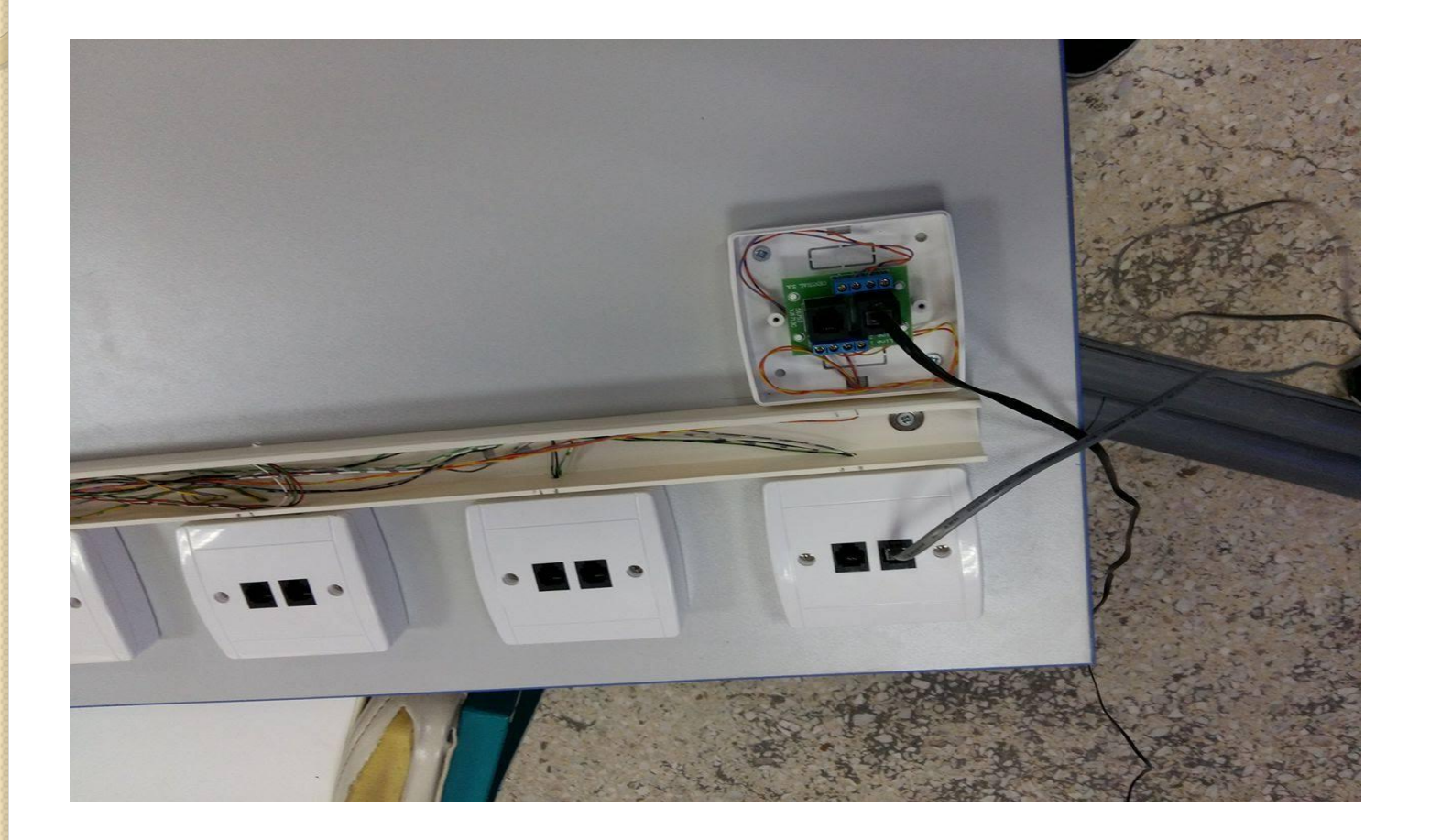

Κλείσαμε τα κανάλια και το καπάκι του τηλεφωνικού κέντρου και *των πριζών. Σο ελϋγξαμε την τηλεφωνικό γραμμό δικτύου (OTE) και*  τις τηλεφωνικές γραμμές των εσωτερικών τηλεφώνων ότι δουλεύουν *όπως πρέπει. Οι 5 κάτω πρίζες είναι οι έξοδοι των εσωτερικών τηλεφώνων του τηλεφωνικού κέντρου και η πάνω πρίζα είναι η εύςοδοσ ςύνδεςησ των Γραμμών Κϋντρου Πόλεωσ του τηλεφωνικού κϋντρου.*

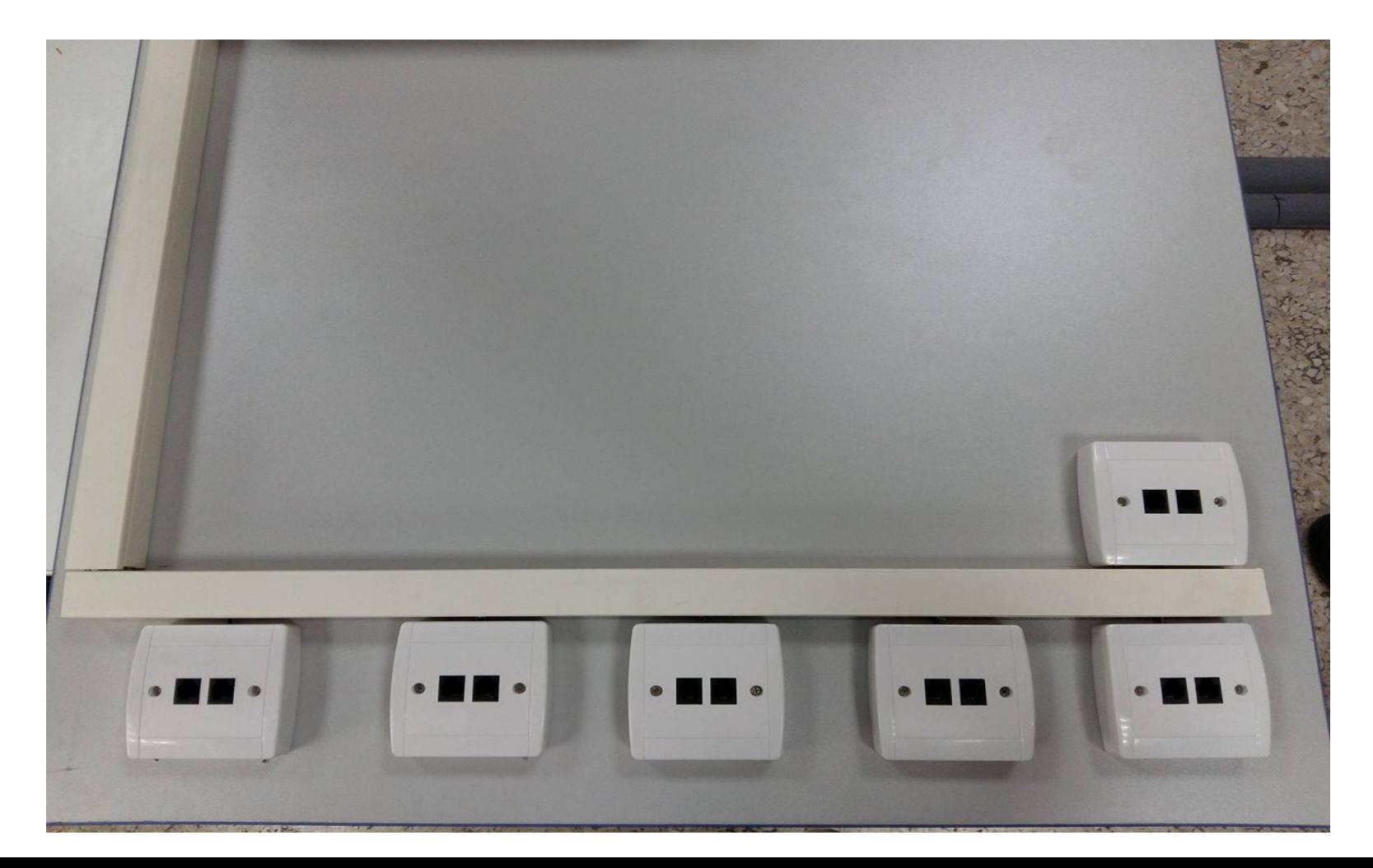

Από το τεχνικό εγχειρίδιο εγκατάστασης και χρήσης του τηλεφωνικού κέντρου που ήταν γραμμένο στην Αγγλική γλώσσα *(BT Minimaster 3 Manual) δημιουργήσαμε μετά από πολλές διορθώςεισ εγχειρύδιο χρόςησ ςτα Ελληνικϊ. (Οδηγύεσ Χρόςησ Σηλ.*  Κέντρου) (Βλέπετε τους σχετικούς συνδέσμους στην προτελευταία *διαφϊνεια.)*

#### *Ένα σελιδοποιημένο αντίγραφο του Εγχειριδίου χρήσης στα Ελληνικϊ φαύνεται παρακϊτω:*

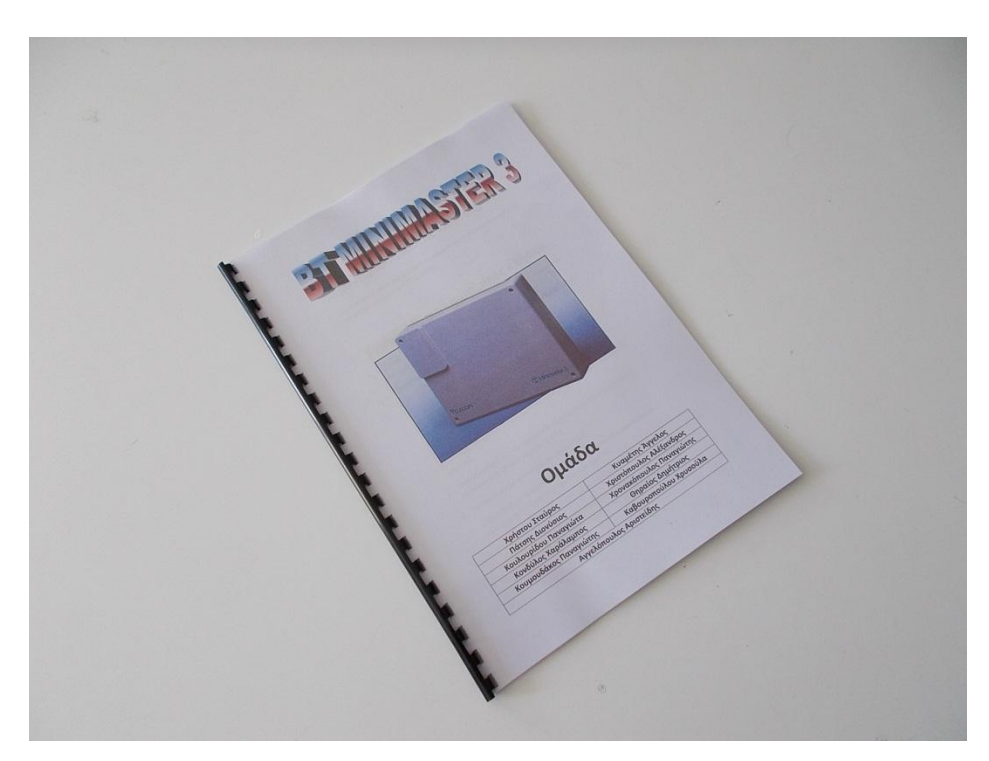

# *L O G O D E S I G N*

Επειδή υπάρχει το ενδεχόμενο να διαθέσουμε για «πώληση» το Ανάπτυγμα αυτό, δημιουργήσαμε ένα Logo με την βοήθεια της εφαρμογής Wordle. Το Logo αυτό φαίνεται πάνω στο Ανάπτυγμα στο οποίο επικολλήσαμε και τα μεταφρασμένα Χαρακτηριστικά του Τηλ. Κέντρου.

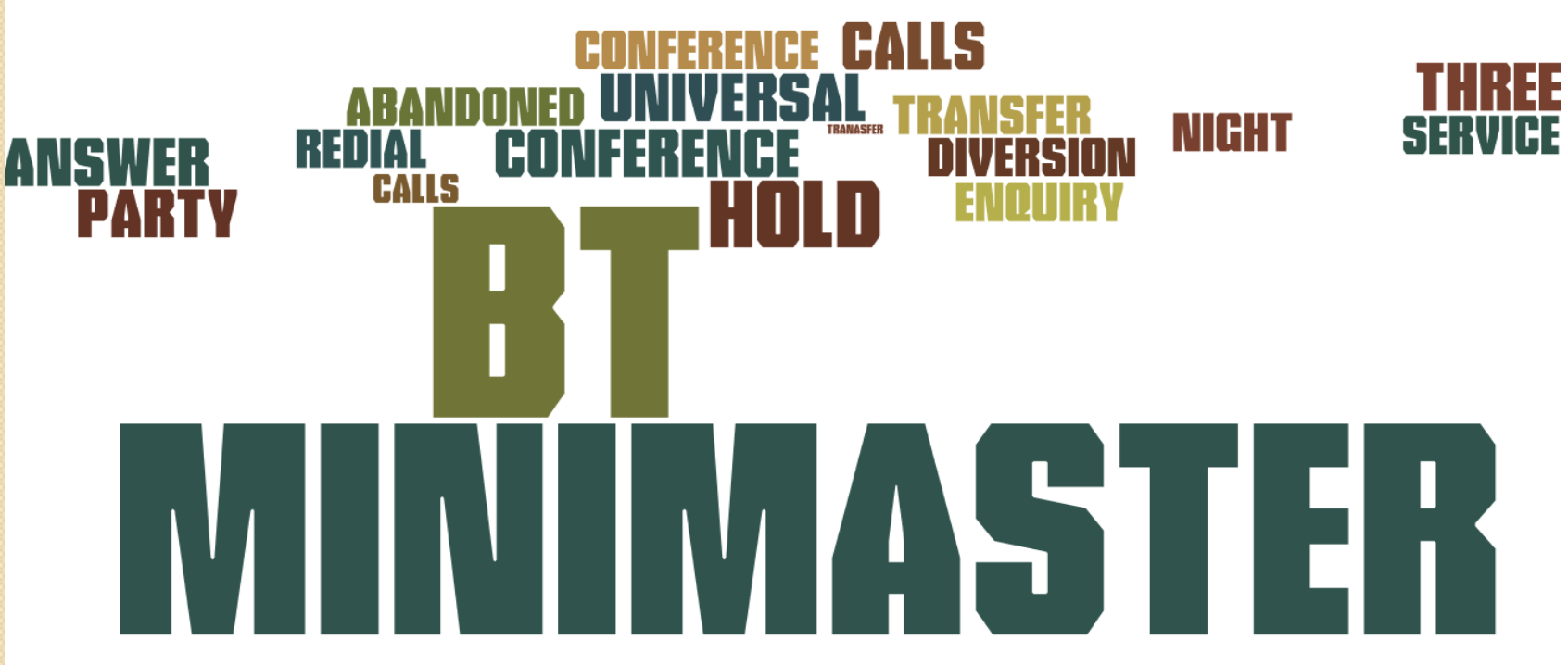

# Χρήσιμοι Σύνδεσμοι

- **· Οδηγίες Χρήσης Τηλ. Κέντρου**
- **[Χαρακτηριςτικά Τηλ. Κέντρου](https://drive.google.com/open?id=0B9ny-Z0UsouiQ3pka0NUX1d4M2s)**
- **[BT Minimaster 3 Manual](https://drive.google.com/open?id=0B9ny-Z0UsouiQWh4Tk1ZbzhCY28)**
- **Επίδειξη Λειτουργίας Τηλ. Κέντρου**

### ΕΥΧΑΡΙΣΤΟΥΜΕ ΓΙΑ ΤΗΝ ΠΡΟΣΟΧΗ ΣΑΣ !!!

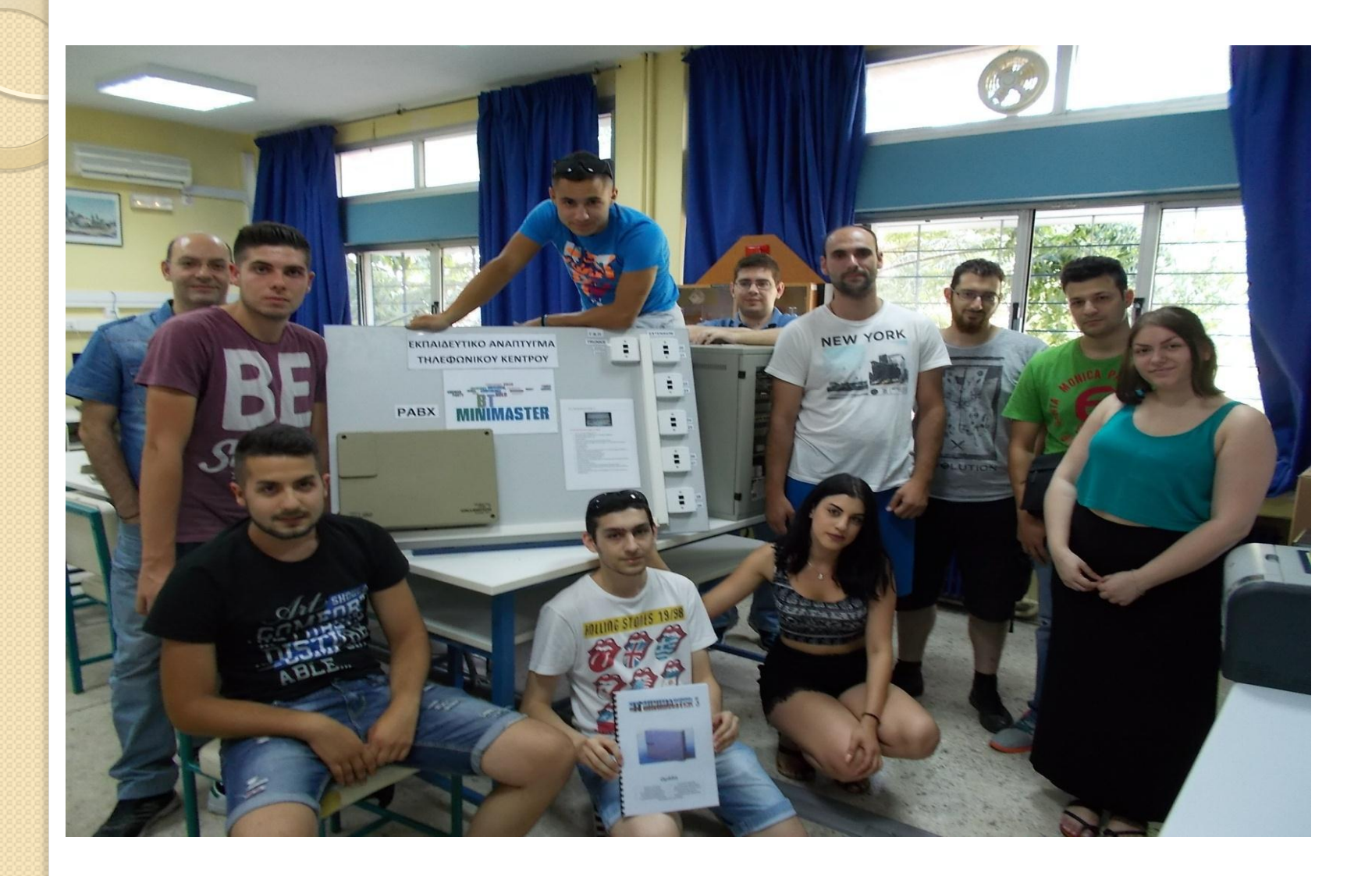